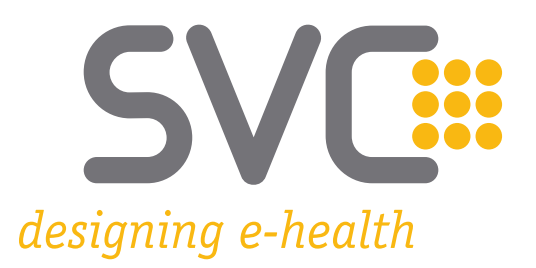

## **Generieren von selbstsignierten Software-Zertifikaten**

Version 3.0

Wien, Oktober 2023

# **SVC::**

#### **Inhaltsverzeichnis**

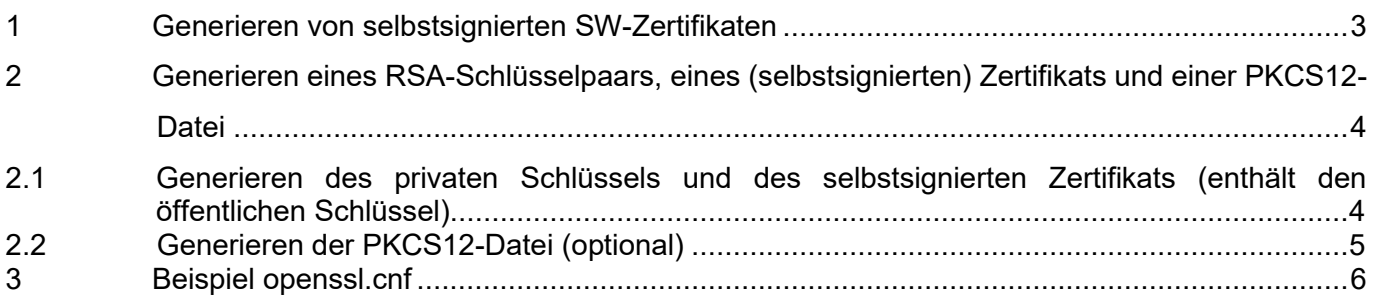

### <span id="page-2-0"></span>**1 Generieren von selbstsignierten SW-Zertifikaten**

In Krankenanstalten und bei deren Softwareherstellern können zur Authentifikation von SOAP-Requests spezielle, von der Krankenanstalt selbst signierte Softwarezertifikate ausgestellt werden. Genauere Informationen zu den Anforderungen an die Zertifikate sowie den genauen Prozess zur Registrierung von Software-Zertifikaten finden Sie auf [www.chipkarte.at](http://www.chipkarte.at/) im Bereich "[Software-Zertifikate](https://www.chipkarte.at/cdscontent/?contentid=10007.895064)".

Inhalt dieser Beschreibung ist das Generieren der Zertifikate mit dem OpenSource Tool *OPENSSL*.

Im Zuge der Ausstellung des Zertifikats (sofern keine eigene OPENSSL-Konfiguration eingesetzt wird) wird von OPENSSL interaktiv eine Angabe zu

- "Organization Name"
- "Organizational Unit Name"
- .Common Name"

#### erfordert.

Die Angabe dieser Daten ist optional und wird technisch nicht geprüft. Aus Sicht der Nachvollziehbarkeit und Zuordnung sind folgende Grundinformationen anzugeben:

- Name der ausstellenden Krankenanstalt (zum Beispiel im Parameter "O")
- Haupt-Vertragspartnernummer (zum Beispiel im Parameter "CN")

#### *Hinweis: Es dürfen keine Sonderzeichen und Umlaute verwendet werden.*

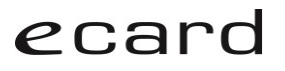

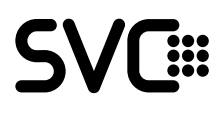

#### <span id="page-3-0"></span>**2 Generieren eines RSA-Schlüsselpaars, eines (selbstsignierten) Zertifikats und einer PKCS12-Datei**

#### <span id="page-3-1"></span>**2.1 Generieren des privaten Schlüssels und des selbstsignierten Zertifikats (enthält den öffentlichen Schlüssel)**

Die Variable *<VPNR>* ist durch die Vertragspartnernummer der Admin-Karte bzw. die entsprechende Haupt-VPNR der Krankenanstalt, für die das Zertifikat ausgestellt werden soll, zu ersetzen. *Hinweis: Die Gültigkeitsdauer kann z.B. mit 365 Tagen (1 Jahr) festgelegt werden.*

openssl req -x509 -newkey rsa:2048 *–config <openssl.cnf>* -keyout <vpnr>.key -out <vpnr>.cer days 365

Generating a 2048 bit RSA private key .......................................+++ .......+++ writing new private key to '\*\*\*.key' Enter PEM pass phrase: Verifying - Enter PEM pass phrase: ----- You are about to be asked to enter information that will be incorporated into your certificate request. What you are about to enter is what is called a Distinguished Name or a DN. There are quite a few fields but you can leave some blank For some fields there will be a default value, If you enter '.', the field will be left blank. ----- Country Name (2 letter code) [AU]:AT State or Province Name (full name) [Some-State]: Locality Name (eg, city) []: Organization Name (eg, company) [Internet Widgits Pty Ltd]:Krankenanstalt XYZ Organizational Unit Name (eg, section) []:TestSupport Common Name (eg, YOUR name) []:testrsa Email Address []:

Ein Beispiel für <openssl.cnf> ist im Anhang unter Kapitel *[3](#page-5-0) [Beispiel openssl.cnf](#page-5-0)* zu finden.

#### <span id="page-4-0"></span>**2.2 Generieren der PKCS12-Datei (optional)**

Diese enthält sowohl den privaten wie auch den öffentlichen Schlüssel als sogenanntes Schlüsselpaar. Diese kann unkompliziert in Java-Keystores eingespielt werden.

*openssl pkcs12 -export -inkey <vpnr>.key -in <vpnr>.cer -out <vpnr>.p12*

```
Enter pass phrase for testrsa.key:
Enter Export Password:
Verifying - Enter Export Password:
```
Im Verzeichnis befinden sich anschließend folgenden Dateien:

<vpnr>.p12 PKCS12-Datei zum Import in einen Keystore <vpnr>.cer das (selbstsignierte) Zertifikat nach PKCS7 (in diesem findet sich der öffentliche Schlüssel) <vpnr>.key der private Schlüssel

Zum Einspielen im Rechenzentrum des e-card-Systems wird das **<vpnr>.cer File** benötigt. Dieses muss als Zip-File verpackt über das [Web-Formular](https://www.sozialversicherung.gv.at/formgen/?contentid=10007.795570&portal=ecardportal&layout=withNav) eingemeldet werden.

#

## <span id="page-5-0"></span>**3 Beispiel openssl.cnf**

```
# OpenSSL configuration file for 
# Certification by SVC
# Version 1.8
#
RANDFILE = ./random.rnd
[ req ]
default bits = 2048default keyfile = ./Test.key
distinguished name = req distinguished name
attributes = req attributes
x509 extensions = v3 ca
default md = sha256string mask = nombstr
[ req_distinguished_name ]
 C = ATST = Bundesland
L = \text{Stadt}O = Verbund
 OU = VPNR_Vertragspartnernummer
CN = Krankenanstaltsbezeichnung
[ req attributes ]
[ v3 ca ]
subjectKeyIdentifier = hashauthorityKeyIdentifier = keyid:always,issuer:always
basicConstraints = CA:falsekeyUsage = nonRepudiation, digitalSignature, keyEncipherment
```
Anleitung\_Schluessel-Zertifikatsgenerierung\_RSA\_OPENSSL\_V3.0.docx Seite 6 von 6